# **PENGOLAHAN CITRA PADA SISTEM PEMANTAUAN PERTUMBUHAN DAUN SAWI METODE HIDROPONIK** *WICK* **BERBASIS** *IoT*

# **IMAGE PROCESSING ON WICK METHOD HYDROPONIC MUSTARD GREENS LEAF GROWTH WITH IoT BASED MONITORING SYSTEM**

**Ayu Amalia<sup>1</sup> , Hertiana B.D.K., M,T.**<sup>2</sup> **, Dr. Asep Suhendi**<sup>3</sup> <sup>1,2,3</sup>Prodi S1 Teknik Fisika, Fakultas Teknik, Universitas Telkom <sup>1</sup>**ayuamalia@student.telkomuniversity.ac.id**, <sup>2</sup>**hertiana@telkomuniversity.ac.id**, 3 **suhendi@telkomuniversity.ac.id** 

### **Abstrak**

**Pada penelitian ini objek yang dipilih adalah sawi, karena sawi memiliki bentuk daun yang beraturan. Sistem yang digunakan pada metode hidroponik ini yaitu sistem** *wick* **atau sistem sumbu. Pada penelitian ini akan digunakan segmentasi citra untuk proses pengolahan citra tersebut. Metode yang digunakan pada segmentasi citra tersebut yaitu** *thresholding***. Pengambilan gambar daun sawi dilakukan dari tampak atas dengan menggunakan kamera Arducam dan ESP32 yang akan mengunggah gambar melalui** *wi***-***fi* **yang sudah dihubungkan antara komputer dan ESP32. Lalu gambar tersebut di proses di MATLAB sebagai** *software* **untuk melakukan proses pengolahan citra. Pada pengolahan citra tersebut digunakan dengan menggunakan metode** *thresholding***. Dari metode pengolahan citra di MATLAB tersebut akan menghasilkan nilai luas area dari objek yang berupa daun sawi tampak atas, nilai luas area tersebut yang merupakan nilai piksel yang akan ditampilkan di** *platform IoT* **yaitu** *thingspeak***. Hasil dari penelitian ini diharapkan akan membantu mempermudah pemantauan pertumbuhan daun sawi. Dari pengujian 100 data dengan membandingkan luas area piksel dari nilai RGB yang sebenarnya dan nilai RGB yang telah ditentukan memiliki nilai error yaitu 0,679%. Konversi data dari piksel ke cm<sup>2</sup> memiliki error yaitu 0,7%.** 

**Kata Kunci : ArduCam, ESP32, Hidroponik, MATLAB,** *IoT***.** 

#### **Abstract**

**In this study the object chosen is mustard greens, because mustard has a regular leaf shape. The system used in this hydroponic method is the wick system or axis system. In this study, image segmentation will be used for the image processing. The method used in the image segmentation is thresholding. Taking pictures of mustard leaves is from the top view using the Arducam and ESP32 that will upload images via Wi-Fi that have been connected between the computer and ESP32. Then the image is processed in MATLAB as a software for image processing. The image processing is used using the thresholding method. From the image processing method in MATLAB, it will produce a value of the area of the object in the form of mustard leaves appearing above, the area value which is the pixel value that will be displayed on the IoT platform is thingspeak. The results of this study are expected to help facilitate monitoring of mustard leaf growth. From testing 100 data by comparing the pixel area of the actual RGB value and the RGB value that has been determined has an error value of 0.679%. Data conversion from pixel to cm<sup>2</sup> has an error of 0.7%.** 

**Keywords : ArduCam, ESP32, Hydroponics, MATLAB, IoT.**

# **1. Pendahuluan**

Sawi merupakan salah satu jenis sayuran daun di Indonesia yang memiliki nilai ekonomi tinggi, bahkan di beberapa Negara di dunia [1]. Pengembangan budidaya sawi mempunyai prospek untuk mendukung upaya peningkatan pendapatan petani, pengembangan agribisnis, dan peningkatan gizi masyarakat [1]. Salah satu bukti kemajuan teknologi pertanian yang memungkinkan untuk penanaman sayuran diluar musimnya yaitu hidroponik, mutu hasil tanaman hidroponik juga lebih bagus, hal ini terjadi karena lingkungan yang bersih dan terpenuhinya pasokan nutrisi sesuai dengan kebutuhan tanaman [2] [3].

Pertumbuhan pada tanaman sawi diperlukan adanya pemantauan, maka dari itu digunakan metode pengolahan citra untuk menunjang penelitian ini. Teknologi pengolahan citra dapat masuk ke berbagai bidang seperti kedokteran, industri, pertanian, geologi, dan lain sebagainya [4]. Pengolahan citra merupakan salah satu area penting dari aplikasi multimedia yang dapat ditemukan dimana saja pada saat ini, sehingga jumlah pekerja yang berkaitan dengan citra semakin meningkat yang berarti bahwa permintaan perangkat dan alat untuk pengolahan citra juga semakin berkembang [5].

Penelitian difokuskan terhadap pertumbuhan luas pada daun sawi dengan menggunakan pengolahan citra. Dalam analisis pertumbuhan tanaman, luas daun sering dijadikan sebagai suatu parameternya, oleh karena itu penting untuk melakukan pengukuran luas daun secara cermat [6] [7]. Untuk memudahkan dalam pemantauan pada pertumbuhan daun, terdapat beberapa konsep teknologi yang dapat menunjang kegiatan tersebut, salah satunya yaitu *Internet of Thing* atau biasa disebut *IoT*. *Internet of Thing* (*IoT*) merupakan terobosan teknologi yang menggunakan internet sebagai penghubung komunikasi antar benda yang diinginkan, konsep *IoT* bisa diterapkan pada bidang pertanian baik pertanian konvensional (media tanah) maupun pertanian hidroponik [8].

Penelitian yang akan dilakukan ini memiliki tujuan untuk memudahkan pengambilan data pada monitoring pertumbuhan daun sawi dengan menggunakan pengolahan citra. Data yang akan diolah pada sistem pengolahan citra didapat dari pengambil gambar yang akan dikirim melalui *wi*-*fi*. Lalu gambar tersebut akan diproses di *software* MATLAB sebagai aplikasi pengolahan gambarnya dengan menggunakan metode *thresholding*. Dengan demikian, hasil penelitian ini dapat digunakan untuk memantau pertumbuhan daun pada tanaman sawi.

### **2. Perancangan Sistem**

#### **2.1 Rancangan Sistem**

Perancangan penelitian dengan pengolahan citra ini bertujuan untuk memudahkan pengambilan data berupa perkembangan pertumbuhan pada keseluruhan daun tanaman sawi. Pengambilan gambar daun sawi dilakukan dari tampak atas dengan menggunakan kamera Arducam dan ESP32 yang akan mengunggah gambar melalui *wi*-*fi* yang sudah dihubungkan antara komputer dan ESP32. Lalu gambar tersebut di proses di MATLAB sebagai *software* untuk melakukan proses pengolahan citra. Pada pengolahan citra tersebut digunakan dengan menggunakan metode *thresholding*. Dari metode pengolahan citra di MATLAB tersebut akan menghasilkan nilai luas area dari objek yang berupa daun sawi tampak atas, nilai luas area tersebut yang merupakan nilai piksel akan ditampilkan di *IoT platform* yaitu *thingspeak*.

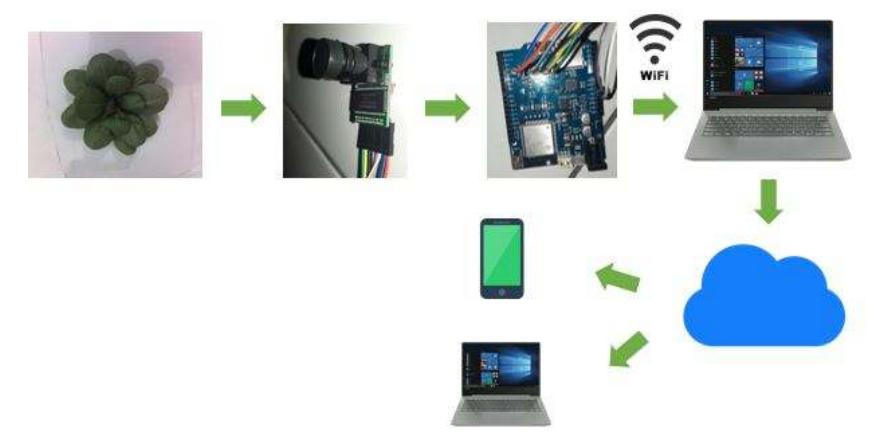

Gambar 2.1 Mekanisme pengambilan data pada daun

#### **2.2 ArduCam**

ArduCam adalah papan kontrol kamera yang dirancang khusus sebagai modul tambahan untuk Arduino. ArduCAM memberikan kemudahan melalui *interface* kamera yang telah siap digunakan dan dilengkapi dengan *library*, kode program dan kode-kode demo. ArduCAM mendukung modul kamera yang bervariasi mulai 0.3 MP hingga 5 MP dengan format yang bermacam-macam seperti RAW, RGB, YUV, dan JPEG [17].

# **2.3 Arducam ESP32 Uno**

Arducam ESP32 Uno Board adalah rangkaian sistem berbiaya rendah dan hemat daya pada sebuah mikrokontroler chip dengan telah terintegrasi *Wi*-*Fi* dan *Bluetooth* [18]. Seri ESP32 menggunakan mikroprosesor Tensilica Xtensa LX6 di kedua variasi yaitu *dual*-*core* dan *single*-*core*. Fungsi dari Arducam ESP32 Uno Board adalah untuk perantara yang menghubungkan antara ArduCam dengan komputer, dengan menggunakan jaringan *wi*-*fi*.

#### **2.4 MATLAB**

MATLAB adalah sebuah bahasa dengan kinerja tinggi untuk komputasi masalah teknik. Matlab mengintegrasikan komputasi, visualisasi, dan pemrograman dalam suatu model yang dapat digunakan dengan penyelesainnya diimplementasikankan dalam notasi matematika yang familiar [20].

### **2.5 Pengujian Kalibrasi Data**

Untuk mengetahui tingkat kebenaran konversi dari luas area ke cm<sup>2</sup>, dilakukanlah klaibrasi data dengan menggunakan sebuah kertas persegi panjang yang sudah diketahui luasannya dengan menggunakan jarak kamera yang sama dengan data sawi yang akan digunakan nanti yaitu 47 cm.

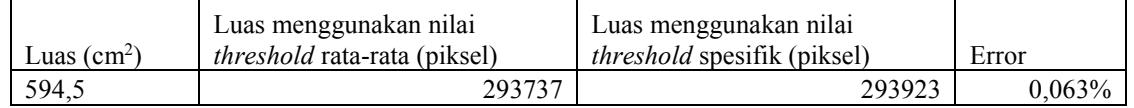

## **3. Pembahasan**

### **3.1 Hasil Pengujian**

Pada tahap ini data sawi yang akan diolah akan menggunakan nilai RGB yang dimiliki data sawi sebenarnya. Berdasarkan gambar asli sawi yang telah ditampilkan diatas, berikut adalah tahap dan hasil pengolahan citra sawi di MATLAB.

## **3.1.1 Pengujian dengan** *threshold* **spesifik**

#### a. Nilai RGB

Pada tahap ini data sawi yang akan diolah akan menggunakan nilai RGB yang sebenarnya. Nilai RGB dari gambar yang telah diinputkan didapatkan nilai RGB yaitu dapat dilihat pada gambar dibawah ini.

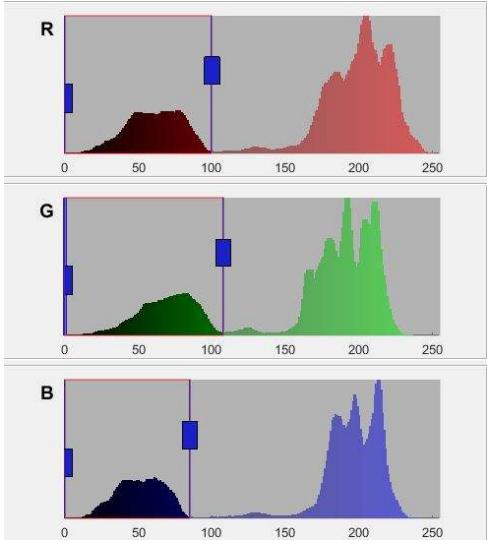

Gambar 3.1 Nilai RGB

Rentang RGB ini digunakan untuk membedakan antara objek dan *background*, untuk objek dengan biner putih digunakan rentang nilai RGB seperti pada gambar diatas. Pada MATLAB nilai rentang tersebut akan diketahui dengan angka yaitu 0<R<110, 0<G<104 dan 0<B<90. Setelah didapatkan nilai *threshold* spesifik maka objek akan tampak seperti pada gambar 3.2.

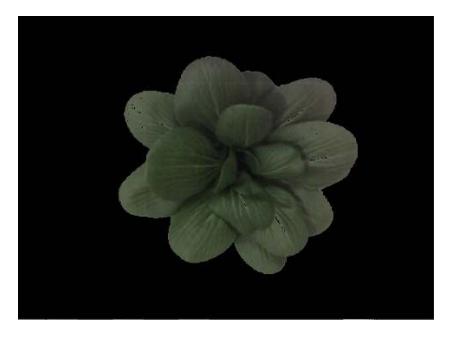

Gambar 3.2 Citra objek sawi

# b. Segmentasi Citra

 Dengan menggunakan metode *thresholding* yaitu menggunakan batasan dari nilai RGB yang telah didapatkan, sehingga dapat memisahkan antara objek dengan *background* dan menghasilkan citra biner dengan putih sebagai objek.

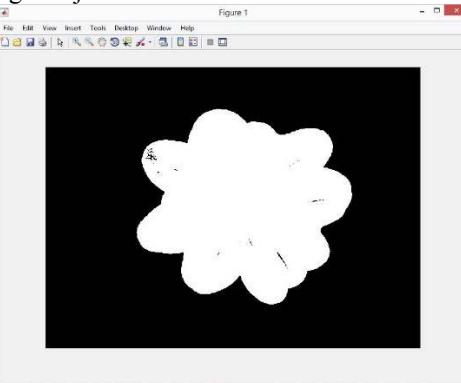

Gambar 3.3 Citra biner sawi

c. Rekonstruksi Citra

Rekonstruksi Citra digunakan untuk mengisi lubang-lubang pada citra biner dengan menggunakan fungsi *imfill* pada MATLAB.

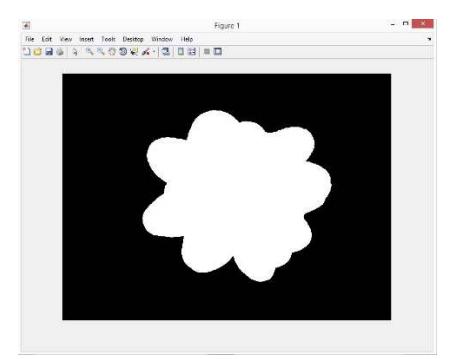

Gambar 3.4 Citra biner sawi setelah rekonstruksi citra

d. Operasi Morfologi Citra

Setelah melakukan rekonstruksi citra, jika masih terdapat bagian citra objek yang belum sesuai, gunakan fungsi *bwmorph* agar bisa menerapkan operasi morfologis spesifik dengan menghaluskan objek putih di citra biner.

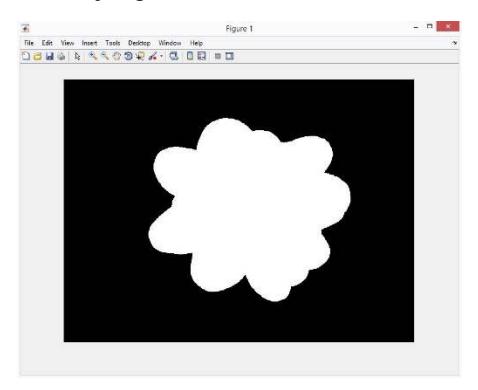

Gambar 3.5 Citra biner sawi setelah operasi morfologi citra

e. Luas Area Objek Citra Biner

Setelah melakukan tahapan pengolahan citra dan mendapatkan citra biner yang sudah diperbaiki. Selanjutnya mencari nilai luas area objek dengan menelusuri batas luar objek. Didapatkan luas dari contoh gambar diatas yaitu 217420 piksel.

# **3.1.2 Pengujian dengan nilai** *threshold* **rata-rata**

Pada tahap ini data sawi yang akan diolah akan menggunakan nilai RGB yang telah ditentukan, yang didapatkan dari rata-rata nilai RGB dari 100 data sawi. Berdasarkan gambar asli sawi yang sebelumnya, berikut adalah tahap dan hasil pengolahan citra sawi di MATLAB.

#### a. Nilai RGB

Pada tahap ini data sawi yang akan diolah akan menggunakan nilai RGB yang telah ditentukan yaitu 0<R<105, 0<G<113 dan 0<B<89.

### b. Segmentasi Citra

 Dengan menggunakan metode *thresholding* yaitu menggunakan batasan dari nilai RGB yang telah didapatkan, sehingga dapat memisahkan antara objek dengan *background* dan menghasilkan citra biner dengan putih sebagai objek.

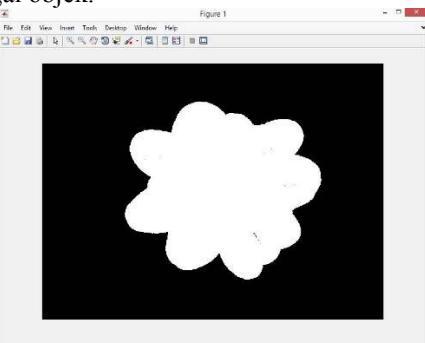

Gambar 3.6 Citra biner sawi

# c. Rekonstruksi Citra

Rekonstruksi Citra digunakan untuk mengisi lubang-lubang pada citra biner dengan menggunakan fungsi *imfill* pada MATLAB.

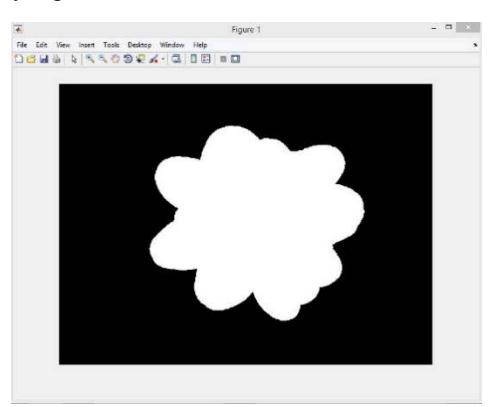

Gambar 3.7 Citra biner sawi setelah rekonstruksi citra

d. Operasi Morfologi Citra

Setelah melakukan rekonstruksi citra, jika masih terdapat bagian citra objek yang belum sesuai, gunakan fungsi *bwmorph* agar bisa menerapkan operasi morfologis spesifik dengan menghaluskan objek putih di citra biner.

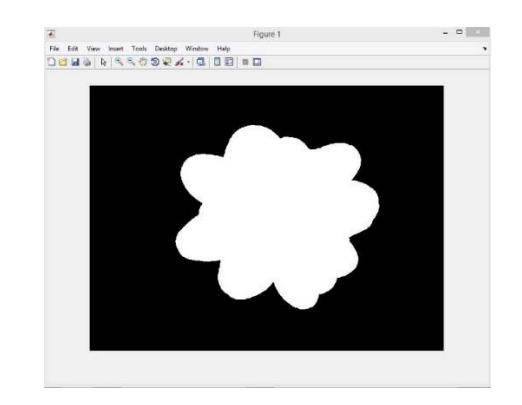

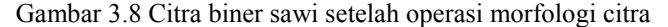

e. Luas Area Objek Citra Biner

Setelah melakukan tahapan pengolahan citra dan mendapatkan citra biner yang sudah diperbaiki. Selanjutnya mencari nilai luas area objek dengan menelusuri batas luar objek. Didapatkan luas dari contoh gambar diatas yaitu 217845 piksel.

## **3.2 Analisis Data Perbandingan Nilai RGB**

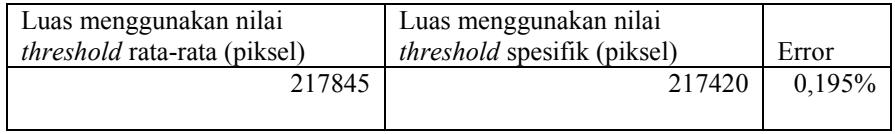

Dari 100 data yang telah diuji, didapatkan : Rata-rata error = 0.679%

### **3.3 Analisis Data Konversi**

Pada bab 3 telah dijelaskan bahwa konversi menggunakan kalibrasi dari kertas A yang memiliki error paling kecil diantara ketiga kertas. Kertas A memiliki luas 594,5 cm<sup>2</sup> dan luas area yang didapatkan dari nilai *threshold* spesifik yaitu 293923 piksel. Sehingga untuk melakukan konversi data dari piksel ke cm<sup>2</sup> digunakan rumus sebagai berikut :

Luas sawi  $\text{(cm}^2\text{)} = \frac{594.5 \text{ cm}^2}{293832 \text{ miles}}$  $\frac{394,3 \text{ cm2}}{293923 \text{ pixels}}$  luas area sawi (piksel)

Didapatkan hasil sebagai berikut :

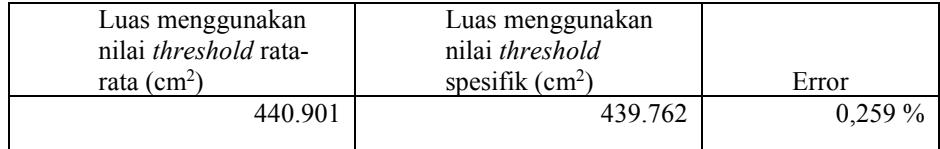

Dari 100 data yang telah diuji, didapatkan : Rata-rata error =  $0.7\%$ 

Dari analisis diatas dapat diketahui bahwa jumlah piksel yang dihasilkan dengan menggunakan *threshold* rata-rata dan menggunakan *threshold* spesifik memiliki selisih angka yang kecil. Dapat dilihat dari rata-rata error perbandingan antara dari 100 data yang telah diuji dengan menggunakan *threshold* ratarata dan menggunakan *threshold* spesifik yaitu memiliki error untuk jumlah pikselnya yaitu 0,679% dan error untuk data konversi yaitu 0,7%. Sehingga untuk mempermudah dalam proses pengiriman data dapat menggunakan nilai *threshold* rata-rata. Setelah didapatkan hasil data berupa piksel yang didapatkan melalui proses pengolahan citra di MATLAB, data tersebut dikirim ke *platform thingspeak* berbasis *IoT* untuk keperluan lainnya. Contoh tampilan grafik data piksel dari MATLAB di *thingspeak* yaitu sebagai berikut :

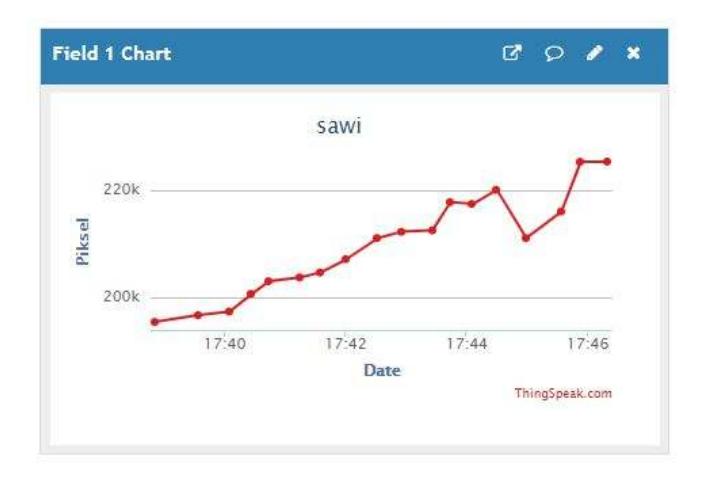

Gambar 4.3 Contoh tampilan grafik *thingspeak* (*IoT platform*)

### 4 **Simpulan dan Saran**

Berdasarkan hasil penelitian, maka dapat diambil kesimpulan sebagai berikut:

- 1. Pengujian 100 data dengan membandingkan luas area piksel dari nilai *threshold* spesifik dan nilai *threshold* rata-rata memiliki nilai error yaitu 0,679%.
- 2. Konversi data dari piksel ke cm<sup>2</sup> memiliki error yaitu 0,7%.
- 3. Berdasarkan penelitian yang telah dilakukan, nilai *threshold* spesifik dan nilai *threshold* rata-rata dari gambar sawi menghasilkan luas area yang mendekati. Sehingga data yang didapatkan pada penelitian ini dapat menghitung luas area dan memantau pertumbuhan daun pada tanaman sawi.
- Adapun beberapa saran untuk penelitian selanjutnya antara lain :
- 1. Pengujian dapat ditambahkan lebih dari satu kamera.
- 2. Penelitian ini bisa ditingkatkan dengan menambahkan fungsi untuk mendeteksi keadaan daun sawi yang sehat dan tidak sehat.

#### **Daftar Pustaka**

- [1] Rukmana, I. R. (1994). *Bertanam Petsai & Sawi.* Yogyakarta: Penerbit Kanisius (Anggota IKAPI).
- [2] Nazaruddin. (1998). *Budidaya dan Pengaturan Panen Sayuran Dataran Rendah.* Jakarta: Penebar Swadaya.
- [3] Hardus, T. (2007). *Berkebun Hidroponik Secara Murah.* Jakarta: Penebar Swadaya.
- [4] Putra, D. (2010). *Pengolahan Citra Digital.* Yogyakarta: C.V ANDI OFFSET.
- [5] Andono, P. N., T.Sutojo, & Muljono. (2017). *Pengolahan Citra Digital.* Yogyakarta: Penerbit ANDI (Anggota IKAPI).
- [6] Haryadi. (2013). Pengukuran Luas Daun Dengan Metode Simpson. *Anterior Jurnal, Volume 12 Nomor 2*.
- [7] Sitompul, S., & Guritno, B. (1995). *Analisis Pertumbuhan Tanaman.* Gadjah Mada University Press.
- [8] Komaludin, D. (2018). Prototype Monitoring Suhu Tanaman Hidroponik Teknologi *IoT* (Internet Of Thing). *Jurnal TrendTech Vol 3 No 1*.
- [9] Hendra, H. A., & Andoko, A. (2014). Bertanam Sayuran Hidroponik Ala Paktani Hydrofram. Jakarta Selatan: PT AgroMedia Pustaka.
- [10] Ini Cara Membedakan Seledri, Peterseli dan Daun Ketumbar. [*Online*]. *Available*: kumparan.com [Diakses 3 Juli 2019].
- [11] Definisi Tanaman Bayam dan Morfologinya. [*Online*]. *Available*: duniaplant.blogspot.com [Diakses 3 Juli 2019].
- [12] Klasifikasi dan Morfologi Sawi Hijau. [*Online*]. *Available*: kebunbotanidigital.blogspot.com [Diakses 3 Juli 2019].
- [13] 20 Tanaman Ini Bisa Ditanam Dengan Teknik Hidroponik. [*Online*]. *Available*: iribb.org [Diakses 3 Juli 2019].
- [14] Pengolahan Citra Digital. [*Online*]. *Available*:pemrogramanMATLAB.com [Diakses 7 November 2018].
- [15] *Thresholding* Citra Digital. [*Online*]. *Available*: pemrogramanMATLAB.com [Diakses 22 Oktober 2018].
- [16] Dharmawan, H. (2017). Mikrokontroler Konsep Dasar dan Praktis. Malang: UB *Press*.
- [17] ArduCAM. [*Online*]. *Available*: github.com [Diakses 22 Oktober 2018].
- [18] ESP32. [*Online*]. *Available*: en.wikipedia.org [Diakses 22 Oktober 2018].
- [19] MATLAB. [*Online*]. *Available*: staff.uny.ac.id [Diakses 8 November 2018].
- [20] Iqbal, M. (2009). Dasar Pengolahan Citra Menggunakan MATLAB. Bogor: IPB.
- [21] *Internet of Thing.* [*Online*]. *Available*: dewaweb.com [Diakses 7 November 2018].